**Precursores Químicos** 

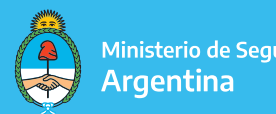

Ministerio de Seguridad

## INSTRUCTIVO TAD

# SOLICITUD / RENOVACIÓN DE CREDENCIALES

### TRÁMITES A DISTANCIA

#### Seleccionar el trámite que corresponda:

#### **RENPRE - Solicitud de Credencial**

#### #Ministerio de Seguridad

Este trámite permite al operador solicitar una credencial para autorizar a un transportista no inscripto a operar por cuenta y orden del interesado

**S DETALLES** INICIAR TRÁMITE

### TRÁMITES A DISTANCIA - DATOS DEL SOLICITANTE

Aquí figuran los datos de la **persona que firmará el trámite** y el **correo electrónico** en el que **recibirá las** notificaciones referidas al expediente iniciado.

Luego, seleccionar la opción "CONTINUAR".

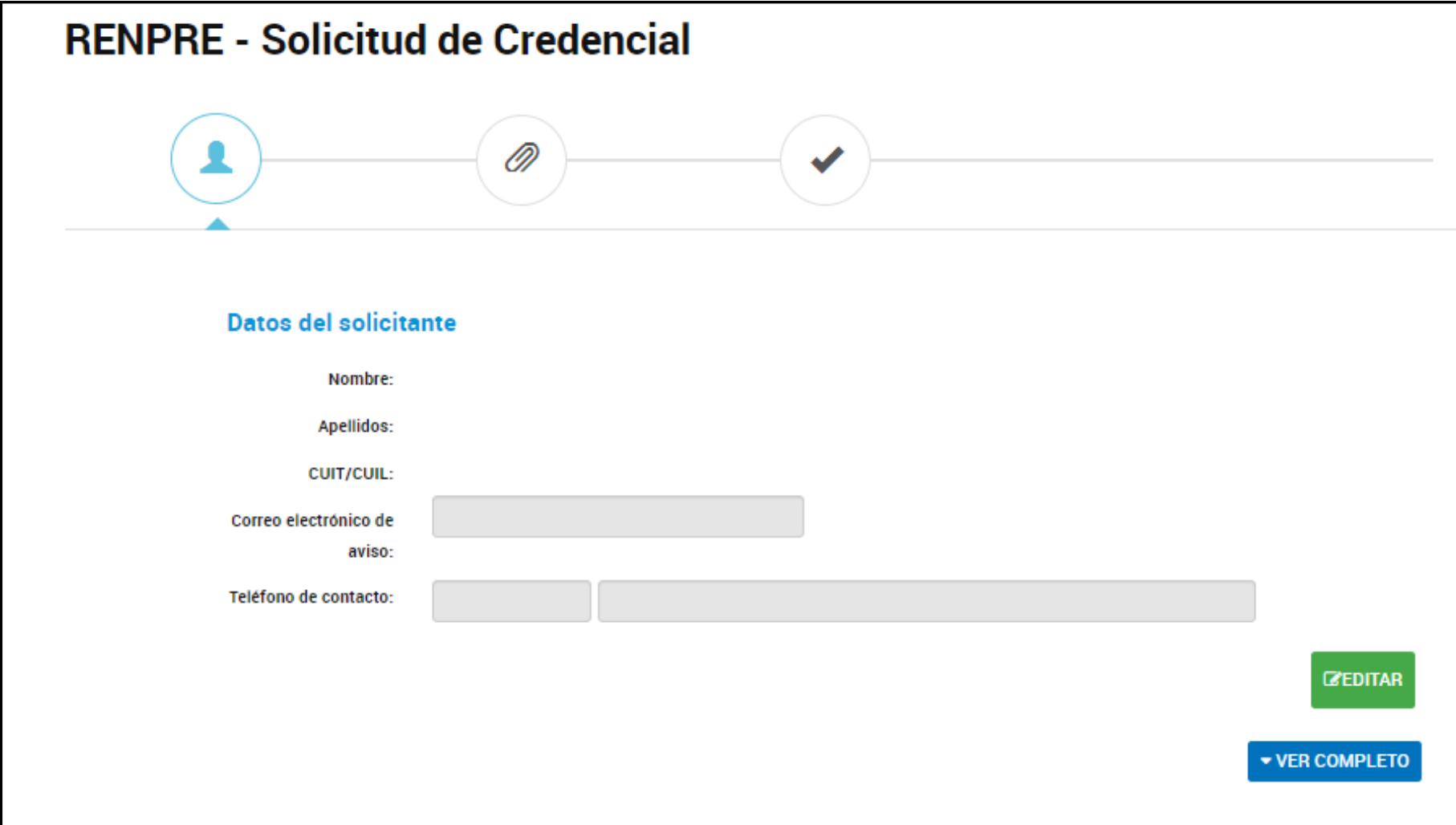

Registro Nacional de Precursores Químicos

### OPCIONES DEL TRÁMITE

En esta instancia, ya estaremos dando inicio al trámite de Solicitud / Renovación de credencial.

### FORMULARIO DATOS DEL TRÁMITE

#### Datos del Trámite \*

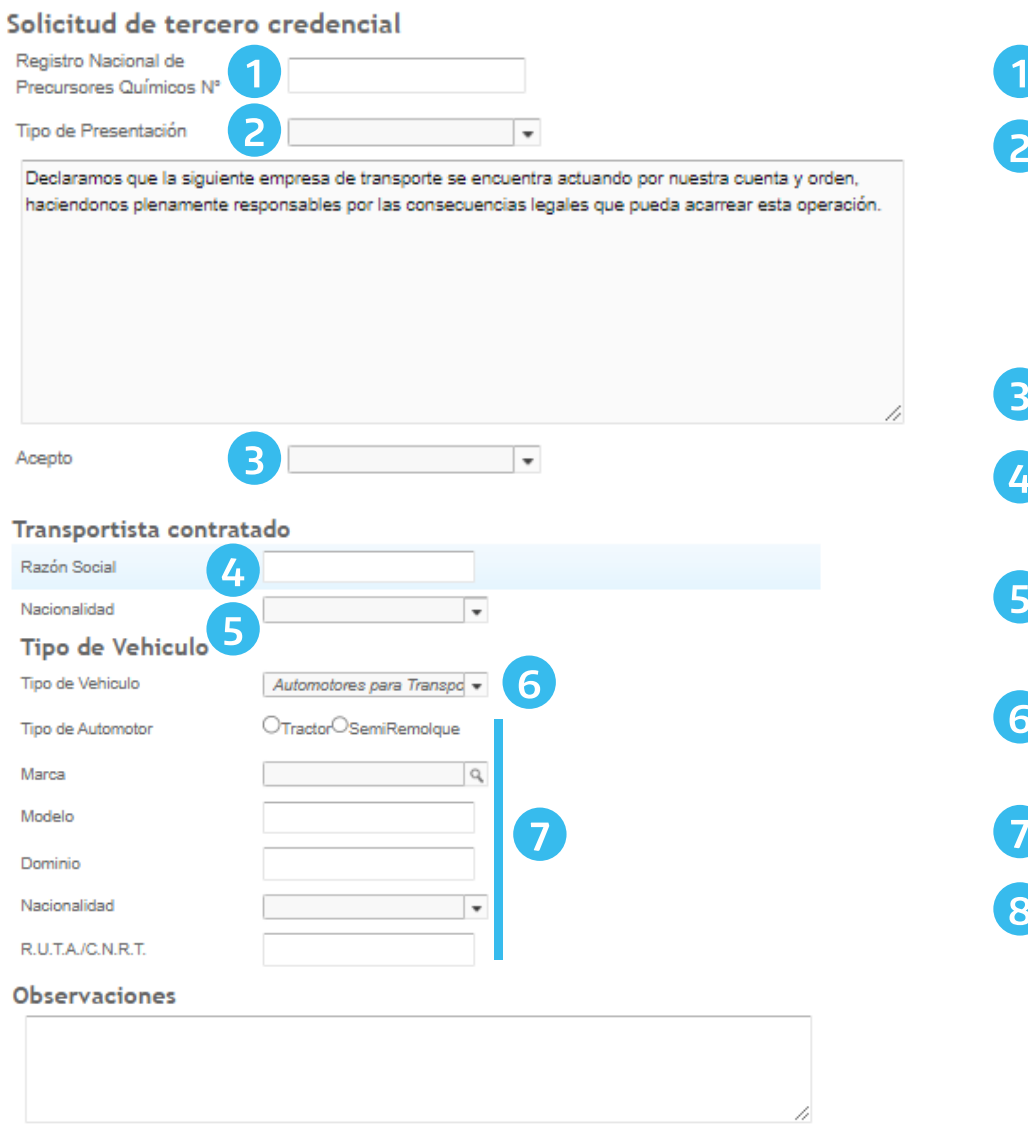

8

**GUARDAR** 

- Completar el RNPQ del operador
- 2 Seleccionar tipo de presentación:
	- Alta
	- $\cdot$  Renovación
	- $\cdot$  Modificación
	- · Duplicado
- 3 Aceptar la declaración jurada
- 4 Completar la Razón Social del Transportista contratado
- 5 Completar la Nacionalidad del Transportista contratado
- 6 Seleccionar la opción "Automotores para transporte de carga"
- 7 Completar con los datos del dominio.
- 8 Guardar

#### Registro Nacional de Precursores Químicos

### ARANCELES, INSTRUMENTO JURÍDICO, TÍTULO DE PROPIEDAD Y CREDENCIAL

Deberá adjuntar un Arancel 04 emitido por AICACYP.

[CÓMO ADQUIRIRLOS](https://www.argentina.gob.ar/seguridad/renpre/formulario/como-adquirirlos)

Formulario y Recibo de compra \*

**ADJUNTAR** 

Adjuntar el Instrumento jurídico del que surja la relación comercial entre la firma contratante y el transportista contratado.

En el mismo debe constar como mínimo, lo siguiente: lugar y fecha; datos de los contratantes; identificación del o los vehículos -con indicación del número de dominio y el tipo de vehículo-; constancia de donde surja que el operador inscripto se hace plenamente responsable por las consecuencias legales que pueda acarrear esta contratación en particular motivada por el tercero contratado; duración del contrato que como mínimo tendrá que ser igual al lapso de tiempo que medie entre la fecha de emisión de la credencial y la fecha de vigencia de la inscripción del operador.

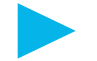

Deberá adjuntar **Título de propiedad** del dominio declarado.

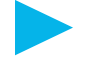

En caso de tratarse de una RENOVACIÓN de credencial, deberá adjuntar la credencial anterior.

#### CONSIDERACIONES GENERALES

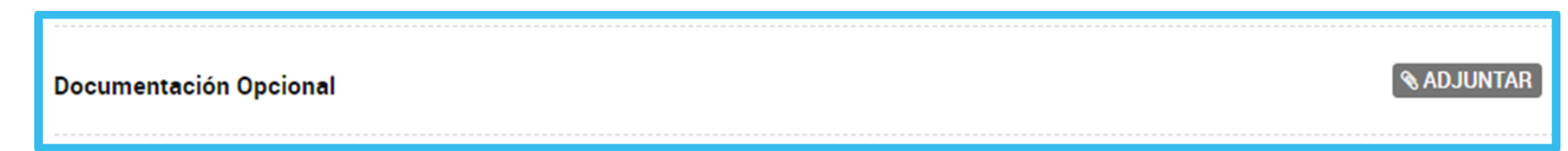

Ésta opción permite acompañar todo aquel documento que no se encuentre detallado en el listado formal, pero que resulta obligatorio por el tipo societario, o por la subcategoría que detenta.

Por ejemplo: Documentos societarios, contrato de locación del domicilio establecido, notas aclaratorias, y/o cualquier otro documento.

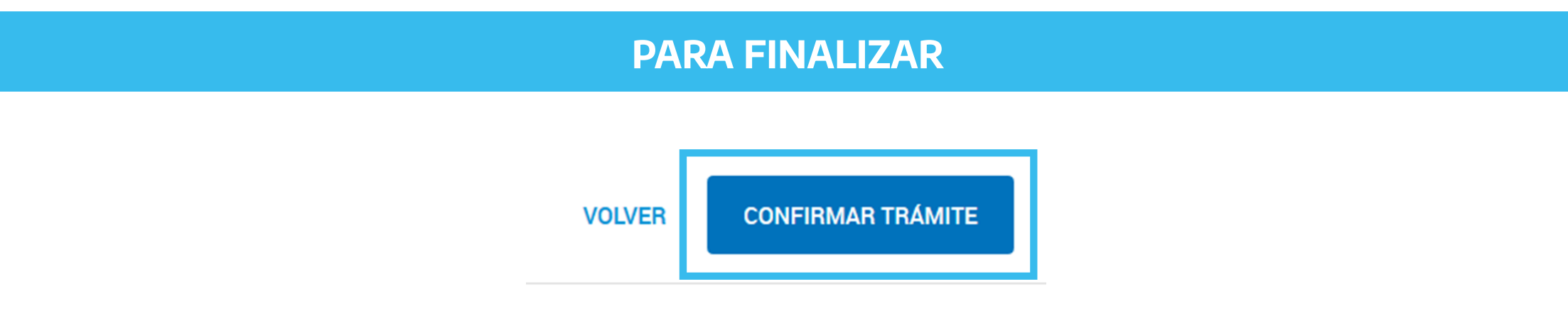

Para generar el trámite, luego de completar y guardar todos los formularios, y de adjuntar la documentación solicitada, conforme las características de cada operador, confirmar haciendo click en el botón "**CONFIRMAR TRÁMITE**". El mismo impactará en el buzón del Registro, para su posterior análisis.